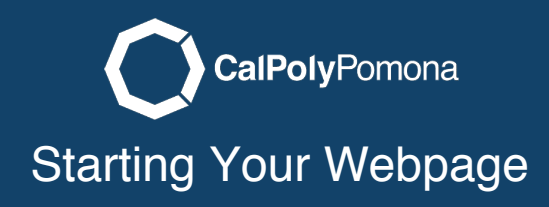

## Site Structure Structure

When your site is created you will see that you have an index file. This is your website's main page. You will also see an image folder. This is the location you should upload all of your images.

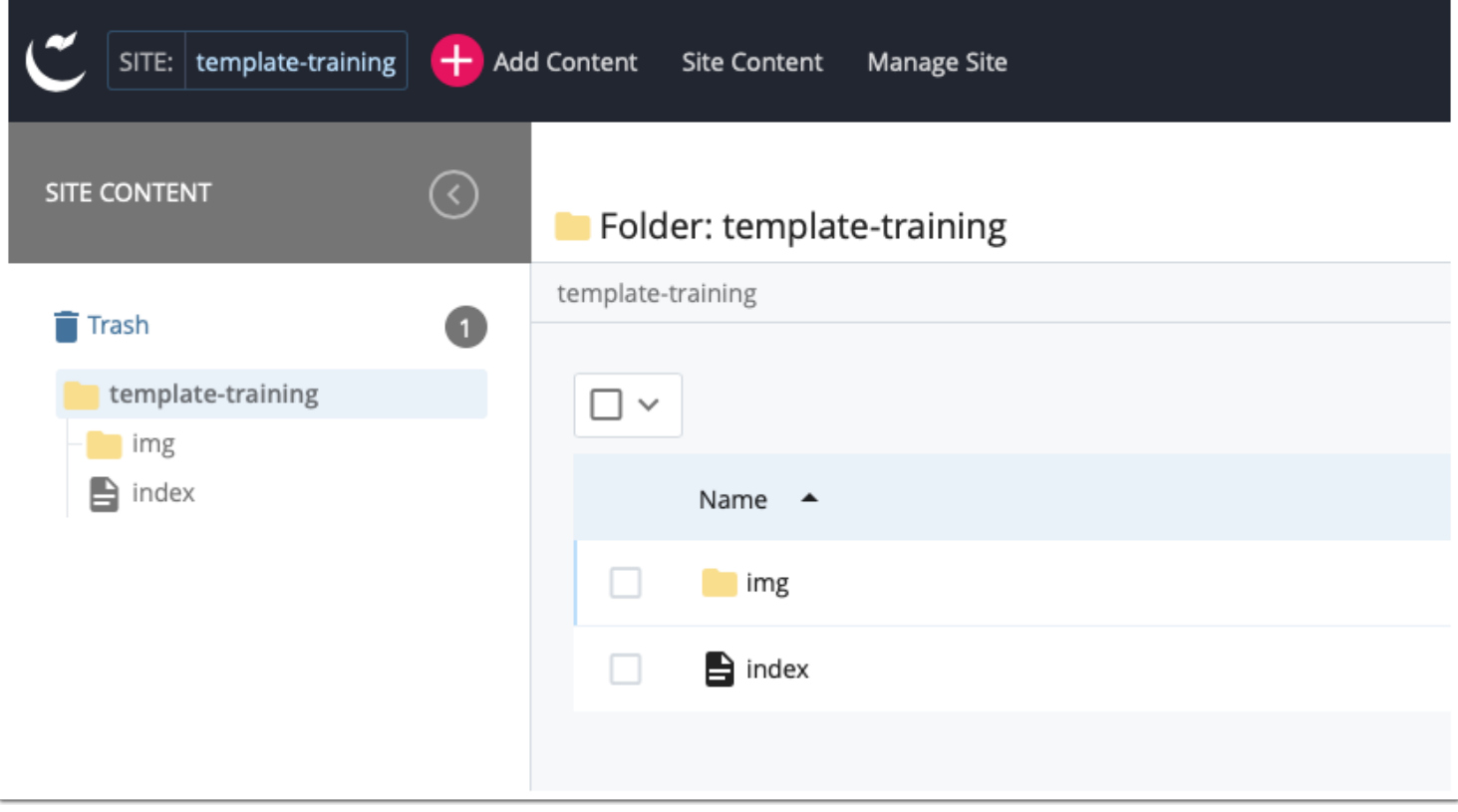

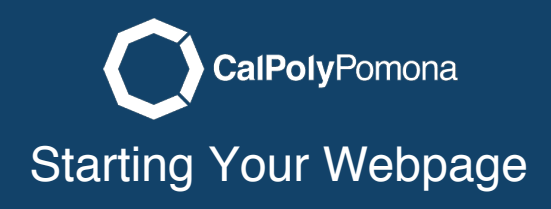

## Editing the Index

To start editing your site click on the index page (1) in the left menu and then click on edit in the center content section (2).

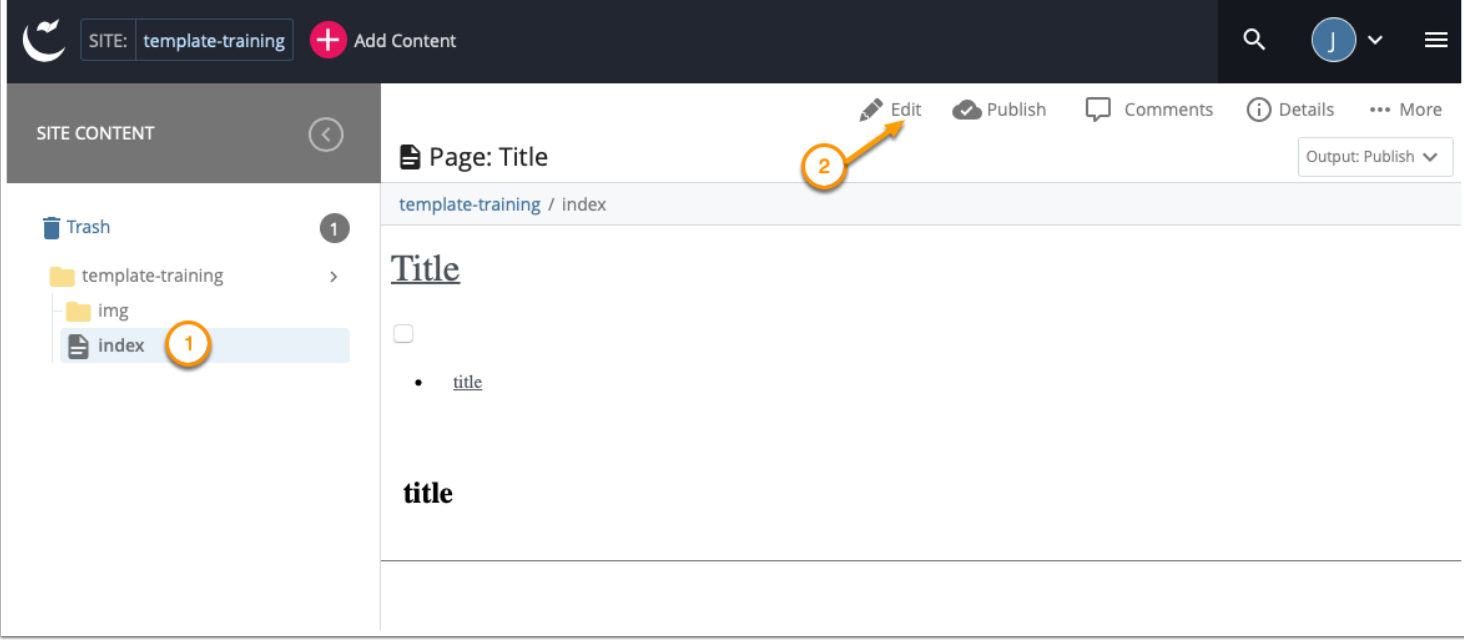

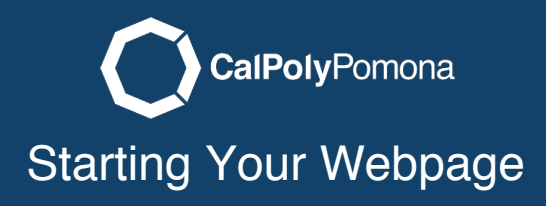

## Title and Description Description

The first section of the template is for a page title and description. This is very important. The title reflects the name of your website and will show in search results. The description summarizes the content of your site and will show up in search results also. A sample google search result for Cal Poly Pomona is shown below.

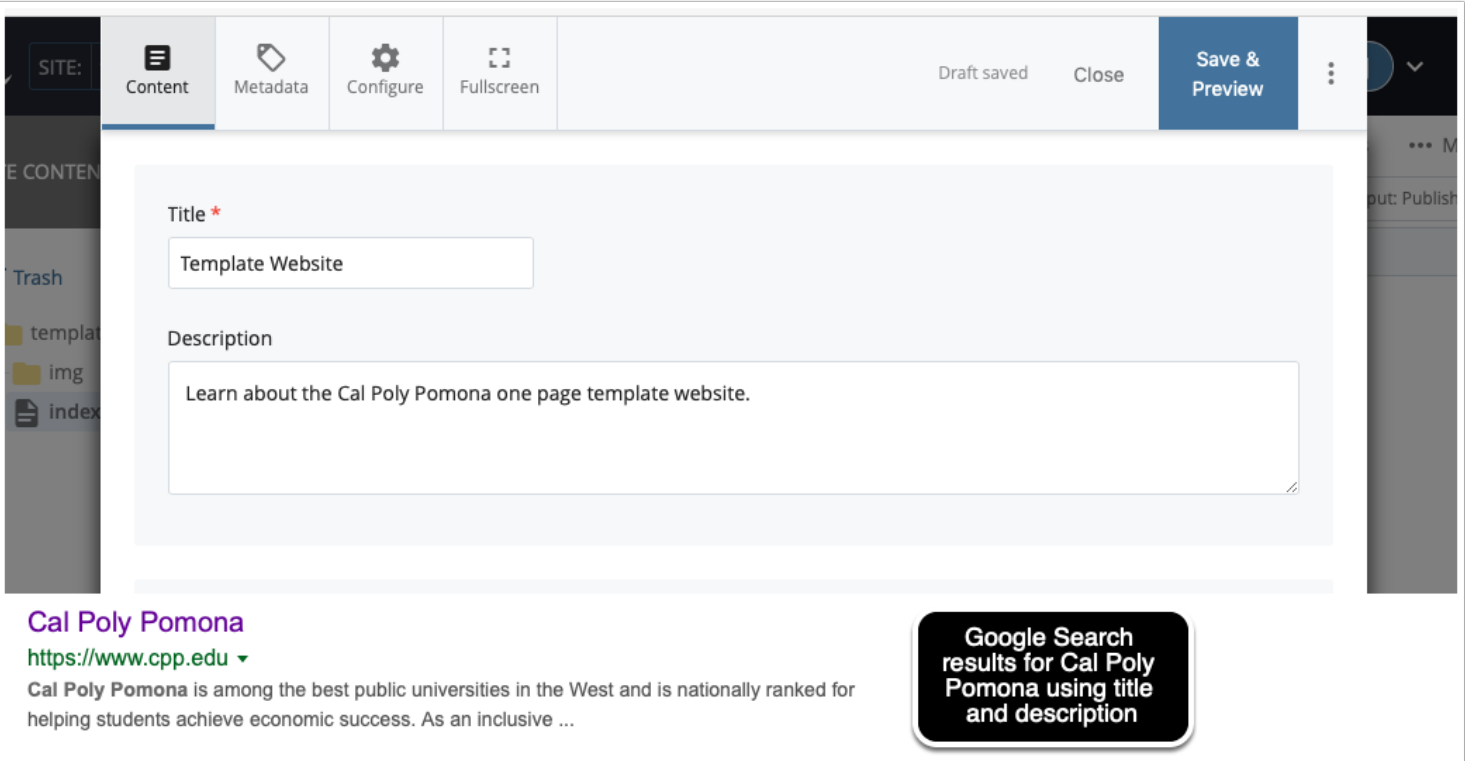

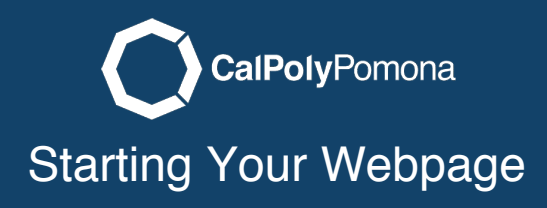

## Page Introduction

The next part of the template is the page introduction. This is where you put the name of the website that will show up in the header of your site. You also can select if you want to have a large image or slideshow as part of the site heading.

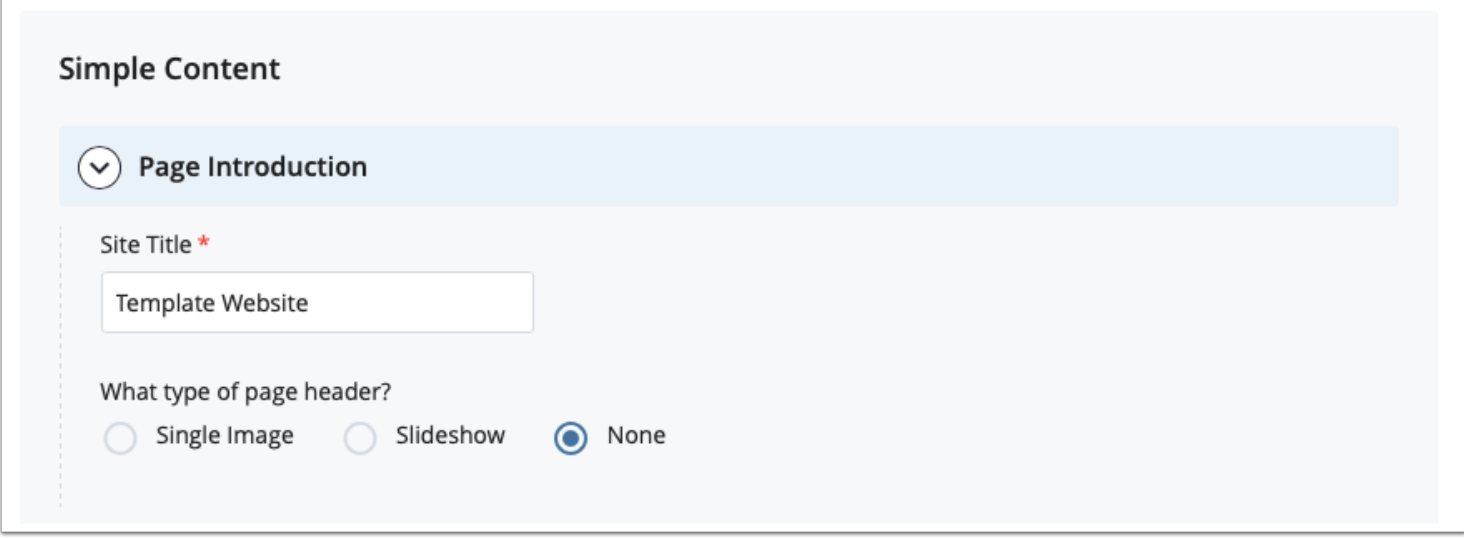